## **Review Before Submit**

Download the PDF of this article.

#### In this Article

Overview

**Enable Review Before Submit** 

The Review Page

Sensitive Data

#### **Related Articles**

### Overview

The Review Before Submit option adds an intermediary step between form submission and the display of your Thank You page. This allows your respondents to check their form for mistakes and correct any they may have made.

The Review page will inherit the form theme and account branding settings. Custom code added in the Form Builder will not be inherited by the Review Before Submit page.

#### **Enable Review Before Submit**

To enable the Review page on a form:

- Navigate to the form's **Processing** page
- Under Optional Processing Features, enable the "Allow respondents to review their response before a final submit" setting

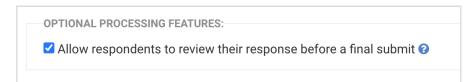

# The Review Page

The respondent is greeted with this message at the top of the Review page:

Please review your response and confirm.

You **MUST click the confirm button** at the bottom of this page to finalize your response. If you want to print this page for your record, you may do it now.

Note: This message is not currently editable.

At the bottom of the page, the submitted data is displayed to the respondent. The respondent can return to the form to make further edits, confirm the submission, or print the page.

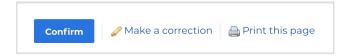

**Note**: The link to the Review page is valid for 7 days (by default) after the email is sent. After that time, the link will expire. An administrator can adjust this default setting. For more information on expired links, see our article on reopening expired form links.

### **Sensitive Data**

When using "Review Before Submit" on your form, if a form respondent makes a correction, any fields that are marked as "Credit Card Number" or "CVV Code" will be cleared. The previous information the respondent entered into the field will no longer be available.

PII, PHI, and General Sensitive Data can be resumed with the stored values displaying, like other fields.